#### 2023-24 Quinte Regional Science and Technology Fair Expo-sciences régionale de Quinte

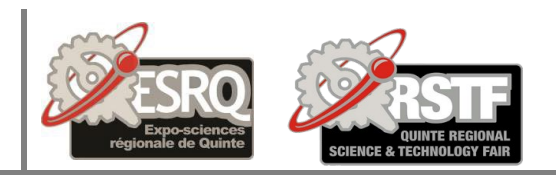

1. The first step is to fill out the **[QRSTF 2024 Registration Form](https://forms.gle/2XDGY3QoFeQYPUmW7)** Make sure you use a valid email when you register.

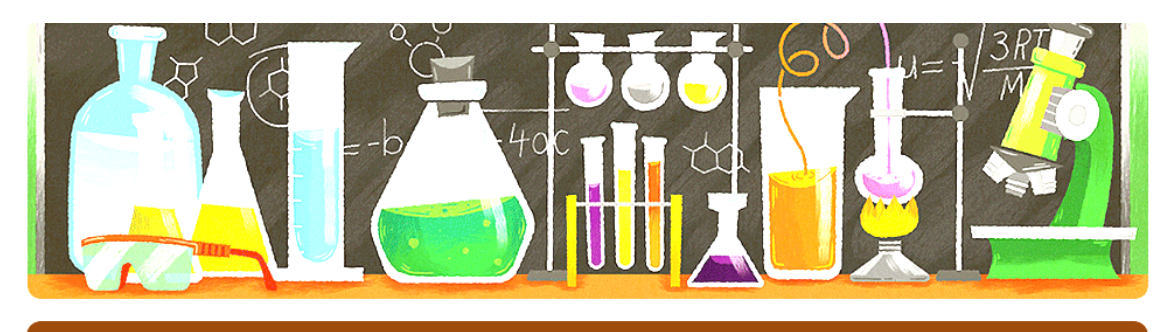

## **QRSTF 2024 Exhibitor registration**

QRSTF Event Timing: April 6, 2024 Registration: Jan. 1, 2024-March 30, 2024 Contact us at grstf@live.com Reminder: After completing this registration page return to the home registration information page to complete the other three parts of the process. (www.qrstf.ca/registration.html)

2. Make sure you hit the Submit Button once you have completed the form.

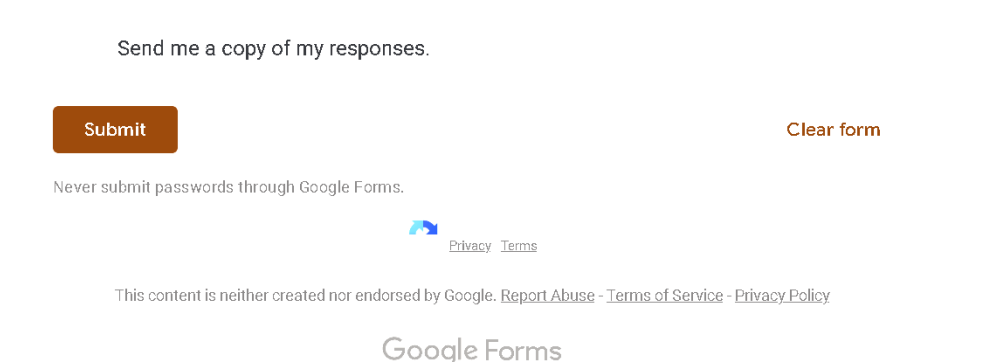

3. Fill out the **[Safety Checklist](https://forms.gle/M5iFMkJX8MLcEjXG8)** and hit submit with complete. If you have any questions please contact us at **grstf@live.com** 

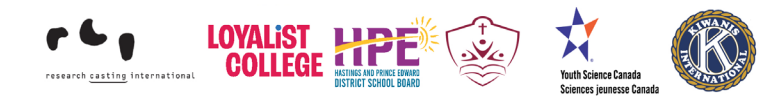

2023-24 Quinte Regional Science and Technology Fair Expo-sciences régionale de Quinte

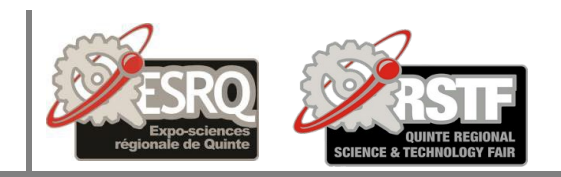

ᢙ

# Safety/Ethics Checklist

This form must be completed. Answer the questions below to check for any concerns about your project.

You are expected to answer all the questions.

If the answer is yes to any of the Safety or Ethics questions, immediately

contact grstf@live.com. You need permission to proceed. You may be

required to fill out forms providing details of your research before permission is granted. At the end of this checklist is a certificate to be printed out and put on your project stating that you have followed all safety procedures and asked for advice where necessary.

qrstfscience@gmail.com Switch account

**ି**ଳ Not shared

\* Indicates required question

4. Download the permission form., fill it out and send it in to us at grstf@live.com. You can take a picture of the completed form and send it or created an new pdf and send it in so we can mark you off as registered.

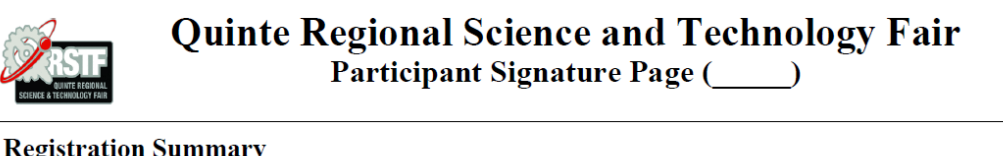

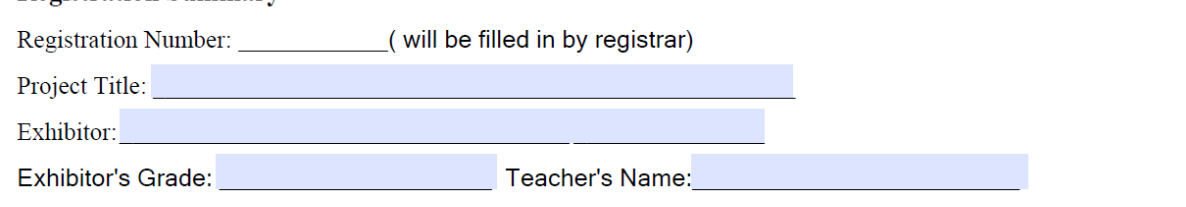

5. Take a look at the special awards page in the website and select 3 that pertain to your project.

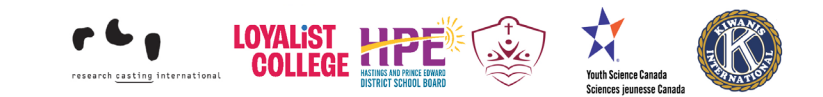

2023-24 Quinte Regional Science and Technology Fair Expo-sciences régionale de Quinte

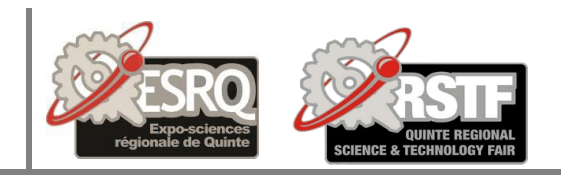

### **SPECIAL AWARDS**

The special awards are presented at the award ceremony and are generously sponsored by individuals, companies and organizations to promote a specific aspect of science. They are selected by the students to be judged for. These awards may changed due to any change in sponsors.

Other Awards: Along with these awards there are many others. There are the grade group awards that receive ribbons and medals. (Best in Grade group, Best in Grade, Best in Fair and the Canada-wide Science Fair awards.)

6. Once your have selected up to three awards you wish to be judged for, go to the [Special Awards Form](https://forms.gle/HPVMRCJYk2jiZ7pa8) and fill it out with your selection.

## **Special Awards Form**

Special Awards are selected based on your projects subject and your grade. There are many awards to select from. Some have multiple age categories so look carefully. You are only allowed to select three. A description of the awards can be found at www.qrstf.ca/awards.html

qrstfscience@gmail.com Switch account

 $\circledcirc$ 

 $\mathbb{S}$  Not shared

\* Indicates required question

7. You will receive a confirmation email when all aspects of the registration process are complete.

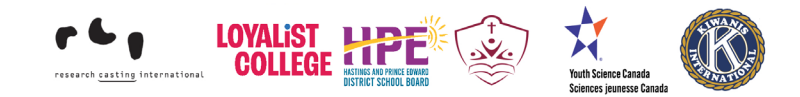